Document order number: 000000000000

All rights reserved.

© 2007 Koninklijke Philips Electronics N.V.

# **PHILIPS**

## Register your product and get support at www.philips.com/welcome

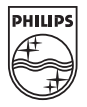

PET712/12

# Obsah

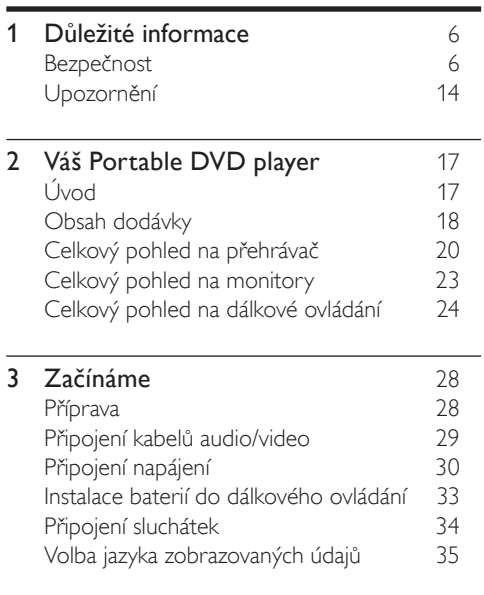

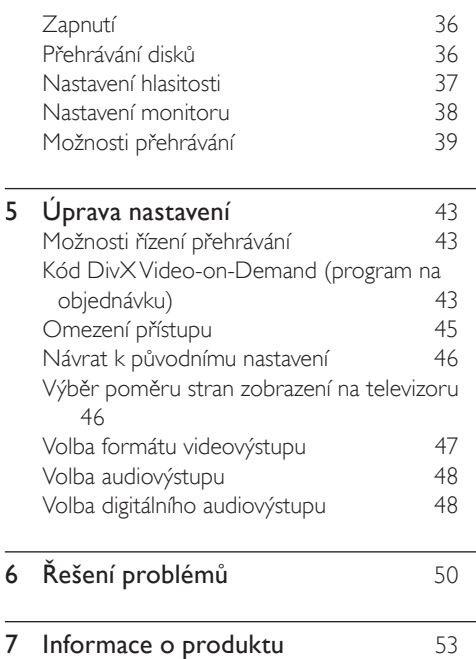

# **D**ůležité informace

## Bezpečnost

- Čtěte tyto pokyny.
- Pokyny si uložte k pozdějšímu nahlédnutí.
- Respektujte všechna upozornění.
- Dodržujte všechny pokyny.
- e Zařízení nepoužívejte poblíž vody.
- $(6)$  K čištění používejte pouze suchou tkaninu.
- Nezakrývejte ventilační otvory. Zařízení instalujte podle pokynů výrobce.
- (8) Zařízení neinstalujte v blízkosti zdrojů tepla (radiátory, přímotopy, sporáky apod.) nebo jiných přístrojů (včetně zesilovačů) produkujících teplo.

 $\mathcal{F}(\mathcal{F})$  V zemích, kde se používá elektrorozvodná síť s polarizací, nikdy nevyřazujte zemnící ochranu polarizované nebo zemněné vidlice. Polarizovaná síťová vidlice má dva kontakty – jeden je širší než druhý. Zemněná vidlice má dva kontakty, třetím kontaktem je zemnicí kolík. Široký kontakt nebo zemnicí kolík slouží pro vaši bezpečnost. Pokud se dodávaná vidlice nehodí do zásuvky, obraťte se na elektrikáře se žádostí o výměnu. Upozornění: Aby nedošlo k úrazu elektrickým proudem, široký kontakt vidlice dejte do polohy odpovídající široké štěrbině a zasuňte až na doraz.

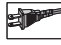

- j Síťový kabel chraňte před pošlapáním nebo přiskřípnutím. Zvláštní pozornost je třeba věnovat vidlicím, zásuvkám a místu, kde kabel opouští přístroj.
- Používejte pouze doplňky nebo příslušenství specifikované výrobcem.

Používejte pouze vozíky, podstavce, stativy, držáky či stolky doporučené výrobcem nebo prodávané se zařízením. Při přemísťování zařízení na vozíku je třeba dodržovat opatrnost, aby nedošlo ke zranění způsobenému převržením vozíku.

G

- (13) Během bouřky či v době, kdy se přístroj nebude delší dobu používat, odpojte síťový kabel ze zásuvky.
- (14) Veškeré opravy svěřte kvalifikovanému servisnímu technikovi. Přístroj by měl být přezkoušen kvalifikovanou osobou zejména v případech poškození síťového kabelu nebo vidlice, v situacích, kdy do přístroje vnikla tekutina nebo nějaký předmět, přístroj byl vystaven dešti či vlhkosti, nepracuje normálně nebo utrpěl pád.
- (15) UPOZORNĚNÍ týkající se používání baterie – dodržujte následující pokyny, abyste zabránili uniku elektrolytu z baterie, který

může způsobit zranění, poškození majetku nebo poškození přístroje:

- Všechny baterie nainstalujte správně podle značení + a – na přístroji. •
- Nekombinujte různé baterie (staré a nové nebo uhlíkové a alkalické apod.). •
- Pokud nebudete přístroj delší dobu používat, baterie vyjměte. •
- p Přístroj nesmí být vystaven kapající nebo stříkající tekutině.
- (17) Na přístroj nepokládejte žádné nebezpečné předměty (např. předměty naplněné tekutinou nebo hořící svíčky).
- (18) Toto zařízení může obsahovat olovo a rtuť. Likvidace těchto materiálů může být vzhledem k dopadu na životní prostředí omezena. O informace týkající se likvidace nebo recyklace požádejte místní úřady nebo společnost Electronic Industries Alliance: www.eiae.org.

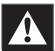

#### Upozornění

- Neodstraňujte kryt zařízení player. •
- Nikdy nemažte žádnou část tohoto přístroje. •
- Tento player nikdy nepokládejte na jiné elektrické zařízení. •
- player nevystavuje přímému slunci, otevřenému ohni nebo žáru. •
- Nikdy se nedívejte do laserového paprsku uvnitř přehrávače.
- Ujistěte se,že máte vždy snadný přístup k síťovému kabelu, vidlici nebo adaptéru, abyste mohli player odpojit od napájení.

#### Připojení zástrčky

Dráty elektrického vedení jsou barevně označeny následujícím způsobem: modrá = neutrální (N), hnědá = živé připojení (L).

Vzhledem k tomu,že tyto barvy nemusí odpovídat barevnému označení výstupu v zástrčce, postupujte následujícím způsobem:

Připojte modrý drát k výstupu s označením N nebo černě označenému výstupu. •

- Připojte hnědý drát k výstupu s označením L nebo červeně označenému výstupu. •
- Nepřipojujte ani jeden z těchto drátů k výstupu uzemnění v zástrčce, který je •

označen E (nebo e) nebo zelenou barvou (nebo zelenou a žlutou).

Před opětovným nasazením krytu zástrčky se ujistěte,že úchyt šňůry je připevněn přes izolaci elektrického vedení, a nikoli přímo přes dráty.

#### Síťová zástrčka

Tento přístroj je vybaven schválenou zástrčkou 13 Amp. Pokud chcete vyměnit pojistku v tomto typu zástrčky, postupujte následujícím způsobem:

Odstraňte kryt pojistky a pojistku.

b Vložte novou pojistku – mělo by se jednat o schválený typ BS13625 Amp, A.S.T.A. nebo BSI.

## (3) Znovu připevněte kryt pojistky.

Pokud není použitá zástrčka vhodná pro zásuvku elektrické sítě, je možné ji odstřihnout a připojit odpovídající zástrčku.

Jestliže síťová zástrčka obsahuje pojistku, měla by pojistka mít hodnotu 5 Amp.V případě použití zástrčky bez pojistky by pojistka v distribučním panelu neměla být vyšší než 5 Amp.

Odstřiženou zástrčku je nutno zlikvidovat, aby nedošlo k zasažení elektrickým proudem v případě jejího vložení do zásuvky 13 A na jiném místě.

#### Norge

Typeskilt finnes på apparatens bakside.

Observer: Nettbryteren er sekundert innkoplet. Den innebygde netdelen er derfor ikke

fraktoplet nettet så lenge apparatet er tilsluttet nettkontakten.

For å redusere faren for brann eller elektrisk støt, skal apparatet, ikke utsettes for regn eller fuktighet.

### Bezpečný poslech

#### Při poslechu používejte přiměřenou hlasitost.

- Poslech se sluchátky při vysoké hlasitosti může poškodit sluch.Tento výrobek dokáže vytvářet zvuky v intenzitě, která může u normální osoby způsobit ztrátu sluchu, dokonce i při poslechu kratším než 1 minuta. Vyšší intenzita v decibelech je nabízena pro jedince, kteří již trpí sluchovým postižením. •
- Zvuk může být klamavý. Během poslechu se "pohodlná úroveň" hlasitosti přizpůsobuje •

vyšší hlasitosti zvuku.To, co po delším poslechu zní "normálně", je ve skutečnosti hlasité a vašemu sluchu škodí.Abyste této situaci zabránili, nastavte hlasitost na bezpečnou úroveň dříve, než se váš sluch přizpůsobí, a nastavení neměňte.

#### Nastavení bezpečné úrovně hlasitosti:

- Nastavte nízkou úroveň hlasitosti. •
- Pomalu hlasitost zvyšujte, dokud neuslyšíte zvuk pohodlně a čistě, bez zkreslení. •

#### Poslouchejte přiměřenou dobu:

- Ztrátu sluchu může způsobit dokonce i poslech při normálně "bezpečné" úrovni hlasitosti po delší dobu. •
- Své zařízení používejte rozumně a dopřejte si patřičné přestávky. •

#### Při používání sluchátek dodržujte následující pravidla.

- Poslouchejte při přiměřené hlasitosti po přiměřeně dlouhou dobu. •
- Po přizpůsobení svého sluchu již neupravujte hlasitost. •
- Hlasitost nenastavujte na tak vysokou úroveň, abyste neslyšeli okolní zvuky. •

V situacích, kdy hrozí nebezpečí, buďte opatrní nebo zařízení přestaňte na chvíli používat. Sluchátka nepoužívejte při řízení motorových vozidel, jízdě na kole, skateboardu apod. Mohlo by dojít k nebezpečné dopravní situaci a v mnoha zemích je používání sluchátek za jízdy zakázáno.

## Upozornění

# $\zeta$

Tento výrobek je ve shodě s požadavky na rušení rádiového příjmu v Evropské unii. Tento výrobek vyhovuje následujícím směrnicím a nařízením: 73/23/EEC + 89/336/EEC + 93/68/EEC Veškeré změny nebo úpravy tohoto zařízení, které nebyly výslovně schváleny společností Philips Consumer Electronics, mohou mít za následek ztrátu autorizace k používání tohoto zařízení.

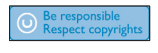

• Vytváření neoprávněných kopií materiálů, jejichž kopírování není povoleno, včetně počítačových programů, souborů, pořadů a zvukových nahrávek, může být porušením autorských práv a představovat trestný čin.Toto zařízení by se k těmto účelům nemělo používat. Nahrávání a přehrávání materiálů může vyžadovat souhlas.Viz zákon Copyright Act z roku 1956 a

zákony Performer's Protection Act z roku 1958 až 1972.

#### Likvidace produktu a obalového materiálu

Tento výrobek je navržen a vyroben z materiálů a komponentů nejvyšší kvality, které je možné recyklovat a opětovně použít.

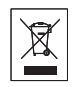

Pokud je výrobek označen symbolem přeškr tnutého kontejneru, znamená to,že výrobek podléhá směrnici EU 2002/96/ES.

Informujte se o místním systému sběru tříděného odpadu elektrických a elektronických výrobků. Postupujte podle místních předpisů a neodkládejte tyto staré výrobky do běžného komunálního odpadu. Správná likvidace starého výrobku pomáhá předcházet případným nepříznivým účinkům na životní prostředí a lidské zdraví. Veškerý přebytečný obalový materiál byl vynechán. Vyvinuli jsme maximální úsilí, aby se dal obal snadno rozdělit na jednotlivé složky. Při likvidaci obalových materiálů se řiďte místními předpisy.

#### Tento player obsahuje tento štítek:

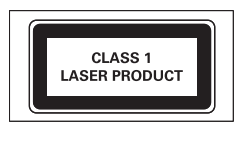

# 2 Váš Portable DVD player

Gratulujeme k nákupu a vítámeVás mezi uživateli výrobků společnosti Philips! Pokud chcete využít všechny výhody podpory nabízené společností Philips, zaregistrujte svůj výrobek na adrese www. Philips.com/welcome.

# Úvod

Přenosný přehrávač DVD přehrává digitální videodisky, které odpovídají univerzálnímu standardu DVDVideo. Přehrávač umožňuje přehrávat celovečerní filmy v kvalitě srovnatelné se skutečným kinem, včetně stereofonního nebo vícekanálového zvuku (podle disku a nastavení přehrávače).

Umožňuje volbu zvukové stopy, jazyka titulků a záběrů z různých pohledových úhlů (opět podle disku DVD). Navíc můžete nastavit rodičovský

zámek, který slouží k tomu, aby určité disky nemohly sledovat děti.

Na tomto přehrávači DVD lze přehrávat následující typy disků:

- Adaptér do auta (12V) •
- Kabel AV x 2 •
- Pouzdro do auta x 2 •
- Síťový kabel typuY •

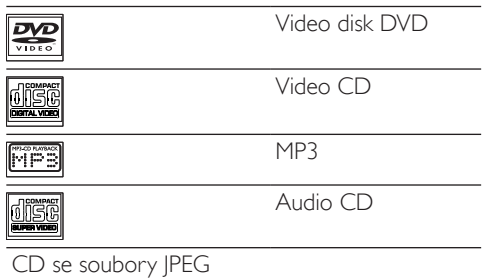

## Obsah dodávky

Zkontrolujte a ověřte obsah balení:

- Přenosný přehrávač DVD •
- 7palcový LCD monitor x 2 •
- Dálkové ovládání •
- Síťový adaptér •

# Celkový pohled na přehrávač

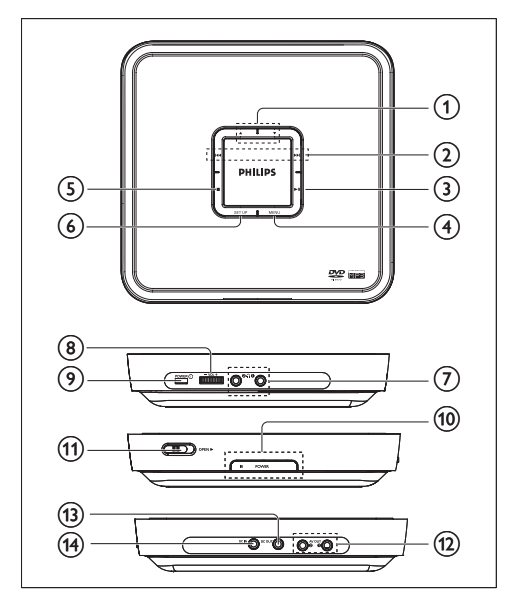

**AV** • Pohyb kurzoru nahoru/dolů

 $\mathbf{1}$ 

### $\frac{1}{2}$

- Přechod na předchozí/další kapitolu, skladbu nebo titul •
- Pohyb kurzoru vlevo/vpravo •

#### $(3)$   $\blacktriangleright$  II

Spuštění nebo přerušení přehrávání •

## 4) MENU

- Zobrazení nebo ukončení nabídky DVD •
- $\circ$ T
	- Zastavení přehrávání •

## 6 SETUP

- Zobrazení nebo ukončení systémové nabídky •
- $\circled7$  $\Omega$ 
	- Konektor k připojení sluchátek •
- $\circledR$  VOL +
	- Nastavení hlasitosti sluchátek •
- 9) POWER ①
	- Vypínání/zapínání přehrávače •
- (10) POWER/IR

Indikátor napájení/Senzor dálkového ovladače •

### $(11)$  OPEN

- Otevření dvířek mechaniky vložení nebo vyjmutí disku •
- (12) Výstupy AV OUT 1 a 2
	- Výstupní konektory Audio/Video •

## $(n)$  DC OUT

Výstup stejnosměrného napájení pro oba monitory •

## (14) DC IN

Napájecí zásuvka •

# Celkový pohled na monitory

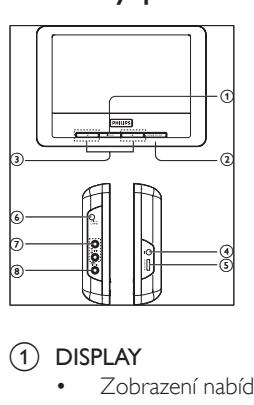

## $\bigcap$  DISPLAY

Zobrazení nabídky nastavení •

## b POWER ON/OFF

Vypínání/zapínání monitoru •

## $\left(3\right)$

Nastavení hodnoty parametrů monitoru •

#### $(4)$  $\bigcap$

- Konektor k připojení sluchátek •
- $(5)$  –VOL +
	- Nastavení hlasitosti •

#### $6$  DC IN

- Napájení z přehrávače DVD •
- $(7)$  Audio In L(levý) a R(pravý)
	- Vstupní konektory Audio/Video •
- h VIDEO IN
	- Konektor videovstupu •

## Celkový pohled na dálkové ovládání

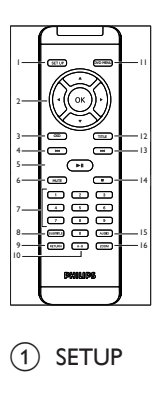

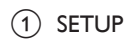

Zobrazení nebo ukončení systémové nabídky •

### $(2)$  **+**  $\blacktriangledown$  **A**, OK

- Pohyb kurzoru nahoru/dolů/vlevo/ vpravo •
- Potvrzení volby. •

## ③ OSD

Přístup k dostupným funkcím •

## $(4)$   $\blacktriangleleft$

Přechod na předchozí kapitolu, skladbu nebo titul. •

## $(5)$  PLAY/PAUSE  $\blacktriangleright$  II

- Start / pauza / pokračování přehrávání •
- 6 MUTE
	- Vypnutí zvuku •
- $(7)$  Číselná klávesnice 0 9
	- Zadávání čísel. •
- (8) SUBTITLE
	- Výběr jazyka titulků disku DVD. •
- $\circledcirc$  return

Návrat do nabídky PBC (řízení přehrávání) diskuVCD •

#### $(10)$  A-B

Nastavení opakované přehrávání určitého úseku •

#### (11) DVD MENU

Návrat do hlavní nabídky disku DVD •

## $(12)$  TITLE

Návrat do nabídky titulu disku DVD •

#### $(13)$   $\blacktriangleright\blacktriangleright\blacktriangleright$

Přechod na další kapitolu, skladbu nebo titul •

## $(14)$  STOP

Zastavení přehrávání •

## o AUDIO

Výběr jazyka zvukového doprovodu při přehrávání disku DVD nebo výběr zvukového režimu (Stereo, Mono-levý kanál nebo Mono-pravý kanál) při přehrávání diskůVCD/CD. •

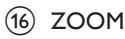

Zvětšení nebo zmenšení obrazu nebo aktivace velikosti obrazu •

# 3 Začínáme

#### Upozornění

Ovládací prvky používejte pouze podle pokynů v této příručce. •

Vždy dodržujte pořadí pokynů této kapitoly. Jestliže se obrátíte na společnost Philips, budete požádání o číslo modelu a sériové číslo. Číslo modelu a sériové číslo tohoto player najdete na zadní straně vašeho player. Napište si čísla sem: Model No. (číslo modelu)

 $\overline{\phantom{a}}$ Serial No. (sériové číslo)

## Příprava

 $\overline{\phantom{a}}$ 

Chcete-li používat player v automobilu, připevněte jej spolu s oběma monitory na zadní stranu předních sedadel.

- Pouzdra do auta připněte na náhlavní opěrky.
- DVD přehrávač a oba monitory vložte do pouzder.

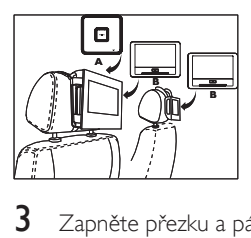

Zapněte přezku a pásek nastavte tak, aby se pevně utáhl okolo opěrek.

# Připojení kabelů audio/video

#### Poznámka

- Kabel AV zapojte do konektorů podle barev: žlutý kabel je určen pro žlutý videokonektor, červený/bílý kabel červený/ bílý audiokonektor.
- Kabel AV zapojte do přehrávače a monitoru.

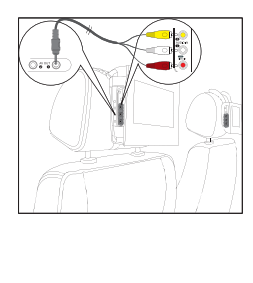

# Připojení napájení

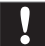

#### Upozornění

- Hrozí nebezpečí poškození přístroje! Ověřte, zda napěti v elektrické síti odpovídá napětí, které je uvedeno na zadní nebo spodní straně přístroje.
- Nebezpečí úrazu elektrickým proudem! Při odpojování síťového adaptéru vytahujte vždy ze zdířky konektor. Nikdy netahejte za kabel. •
- Konec napájecího kabelu s jednoduchým konektorem zapojte do zdířky DC OUT přehrávače.
- Konec napájecího kabelu s dvojitým konektorem zapojte do zdířky DC IN monitoru.
- Krok 2 zopakujte u dalšího monitoru.

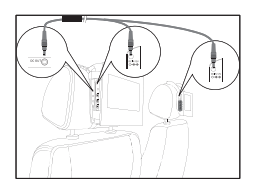

### Připojení napájení:

Napájení ve vozidle: Kabel adaptéru pro napájení v automobilu zapojte do zdířky DC IN na přehrávači a do konektoru zapalovače cigaret ve vozidle. •

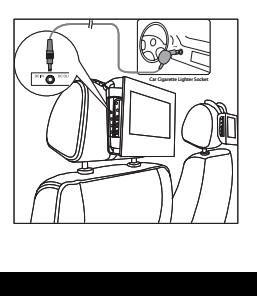

Napájení z bytové elektrické zásuvky: Kabel síťového adaptéru zapojte do zdířky DC IN na přehrávači a do elektrické zásuvky.

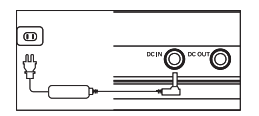

## • Napájení z bytové elektrické zásuvky: **Instalace baterií do dálkového** ovládání

#### Upozornění

- Nebezpečí výbuchu! Baterie chraňte před horkem, slunečním zářením nebo ohněm. Baterie nikdy nevhazujte do ohně.
- Nebezpečí snížení životnosti baterie! Nikdy nemíchejte různé značky ani typy baterií.
- Hrozí nebezpečí poškození přístroje! Pokud se dálkové ovládání nebude delší dobu používat, baterie vyjměte.
- Obsahuje chloristan může vyžadovat zvláštní zacházení. Viz www.dtsc.ca.gov/hazardouswaste/perchlorate.

#### Před prvním použitím:

Abyste aktivovali baterie dálkového ovládání, odstraňte ochrannou západku.

#### Výměna baterií v dálkovém ovládání:

- Otevřete přihrádku na baterie.
- Vložte baterie 1 CR2025 3V lithium battery se správnou polaritou (+/–) podle označení.
- $3$  Uzavřete přihrádku na baterie.

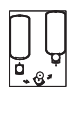

# Připojení sluchátek

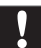

#### Upozornění

- Společnost Philips zaručuje u svých přehrávačů dodržení maximálního zvukového výkonu určeného příslušnými regulačními orgány pouze s původními dodávanými sluchátky.V případě nutnosti jejich výměny doporučujeme kontaktovat prodejce a objednat stejný model, který byl původně dodán společností Philips. •
- Sluchátka zapojte do zdířky n na přehrávači nebo monitoru.

## Volba jazyka zobrazovaných údajů

Výchozím jazykem zobrazovaných údajů je angličtina. Jazyk zobrazovaných údajů lze změnit.

- 1 Přepínač POWER na přehrávači přepněte do polohy ON.
- 2 Stiskněte tlačítko POWER ON/OFF na některém monitoru.
- 3 Stiskněte tlačítko SETUP.

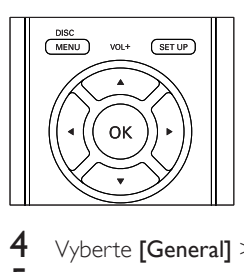

Vyberte [General] > [Language]. Vyberte jazyk a poté stiskněte OK.

# Používání přehrávače

# Zapnutí

- Přepínač POWER na přehrávači přepněte do polohy ON.
- Stiskněte tlačítko POWER ON/OFF na monitorech.

# Přehrávání disků

- Stiskněte tlačítko OPEN na přehrávači.
- $\angle$  Vložte disk tak, aby štítkem směřoval nahoru.<br>3 Zavěsto zástadu disku
	- Zavřete zásuvku disku.
		- → Přehrávání se automaticky spustí.
		- Pokud se zobrazí nabídka, vyberte položku a stiskem OK spusťte přehrávání. •
- Pokud chcete přehrávání zastavit, stiskněte STOP •
- Chcete-li přehrávání pozastavit PLAY/ PAUSE II Přehrávání obnovte dalším stiskem. •
- Chcete-li vybrat další/předchozí položku, stiskněte tlačítko l<4 nebo  $\blacktriangleright$ l •
- Pro vyhledávání v audiu/videu stiskněte a přidržte tlačítko l<</a></a> nebo  $\blacktriangleright$ I. Chceteli upravit rychlost vyhledávání, krátce stiskněte tlačítko **Idel** nebo **DN** •
- Pokyny pro diskyVideo CD nebo Super Video: stiskem RETURN se vrátíte do předchozí nabídky. •

# Nastavení hlasitosti

#### Pro sluchátka připojená k přehrávači:

Nastavte úroveň hlasitosti na přehrávači. Pro reproduktory monitoru:

1 Nastavte úroveň hlasitosti na monitoru.

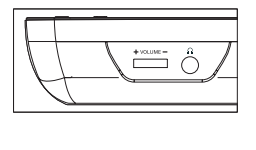

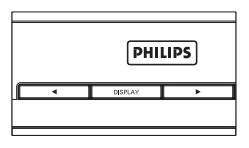

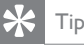

Při připojení sluchátek nebude z reproduktorů monitoru • vyzařováno žádný zvuk.

# Nastavení monitoru

- Opakovaným stiskem tlačítka DISPLAY na monitoru vyberte:
	- [Brightness]: nastavení jasu  $( \infty )$ monitoru •
	- **[Contrast]**: nastavení kontrastu (<sup>0</sup>) monitoru •
	- [Display ratio] : volba režimu zobrazení  $16:9 \equiv$ ) nebo 6:9 ( $\Box$ ) •

Hodnotu změňte stiskem < nebo  $\blacktriangleright$ 

# Možnosti přehrávání

### Výběr jazyka zvukového doprovodu

Pro disky DVD obsahující dvě nebo více jazykových verzí zvukového doprovodu.

Během přehrávání opakovaně tiskněte tlačítko AUDIO, dokud nebude vybrán požadovaný jazyk.

### Výběr jazyka titulků

Pro disky DVD obsahující dvě nebo více jazykových verzí titulků.

Během přehrávání opakovaně tiskněte tlačítko SUBTITLE, dokud nebude vybrán požadovaný jazyk.

#### Výběr titulků DivX

- Stiskněte tlačítko **SETUP**
- Vyberte [Video] > [Mpeg-4 subtitles].
- Vyberte možnost a poté stiskněte tlačítko OK.
- Nastavení ukončete stiskem SETUP

## Výběr režimu zvuku

Při přehrávání diskůVCD/CD lze zvolit režim zvuku.

Opakovaně tiskněte tlačítko **AUDIO**, dokud nebude vybrán režim zvuku.

### Zoom

U disků DVD,VCD a obrazových CD lze obraz videa nebo snímky zvětšovat či zmenšovat.

- $1$   $\,$  Zvětšení a zmenšení provádějte opakovaným stiskem tlačítka ZOOM.
- 2 Po zvětšeném obraze videa nebo snímku lze přecházet tlačítky ▲▼◀▶.

#### Opakování úseku

Tato funkce slouží k opakovanému přehrávání určitého úseku titulu/kapitoly/skladby (opakování úseku A-B).

- 1 Během přehrávání označte stiskem A-B označte začátek úseku, který chcete opakovat.
- 2 Stiskem a přidržením  $\blacktriangleright$  nebo  $\blacktriangleright$  vyhledejte konec úseku.
- $3$  Stiskem  $A-R$  označte konec úseku. → Vybraný úsek se bude opakovaně
- 4 Operaci zrušíte stiskem **A-B**.

### Opakování jeden/vše

přehrávat.

- Během přehrávání stiskněte OSD.
- Vyberte **[Repeat 1]** nebo **[Repeat all]** a poté stiskněte OK.

#### Náhodné přehrávání

Pouze disky audio CD a MP3

Stiskněte OSD.

- Vyberte *[Shuffle]* a poté potvrďte stiskem OK.
- Vyberte **[On]** nebo **[Off]** a poté stiskněte OK.

## Otáčení snímků

Pouze obrazová CD.

.

- Až uvidíte snímek, stiskněte OSD.
- Chcete-li jej otočit ve směru hodinových ručiček, stiskněte <.
- $3$  Chcete-li jej otočit proti směru hodinových ručiček, stiskněte .
- Chcete-li funkci ukončit, stiskněte znovu OSD

# Uprava nastavení

# Možnosti řízení přehrávání

- 1 Stiskněte tlačítko SETUP
- $Vyberte$  [General] > [PBC settings].
- 3 Vyber te možnost <sup>a</sup> poté stiskněte tlačítko OK.
- 4 Nastavení ukončete stiskem SETUP

## Kód DivX Video-on-Demand (program na objednávku)

DivX je populární mediální technologie vytvořená společností DivX, Inc. Soubory médií DivX obsahují vysoce komprimované video ve vysoké kvalitě, která však umožňuje ukládání v souborech relativně malé velikosti. Soubory DivX mohou také obsahovat pokročilé mediální funkce, např. nabídky, titulky a alternativní zvukové stopy. Mnoho mediálních souborů DivX je k dispozici online

ke stažení. Prostřednictvím služby DivXVOD (program na objednávku) je možno videosoubory DivX pronajímat a nakupovat.Abyste mohli službu používat, budete potřebovat registrační kód DivX VOD tohoto player. Další informace a pokyny naleznete na www.divx.com/vod.

- $1$  Stiskněte tlačítko SETLIP
- Vyberte [General] > [DivX (VOD)]. → Zobrazí se registrační kód DivX.
- $3$  Číslo si zapište, abyste jej mohli použít i v budoucnu.
- Nastavení ukončete stiskem SETUP

#### **DIVX**

"DivX, DivX" Certified a příslušná loga jsou ochranné známky společnosti DivX, Inc. a jsou použity v souladu s licencí.

Úředně cer tifikovaný produkt DivX®. Přehrává všechny verze DivX® video (včetně DivX® 6) se standardním přehráváním mediálních souborů DivX®

# Omezení přístupu

- Stiskněte tlačítko SETUP
- $2 \quad$  Vyberte [General] > [Parental].
- $3$  Vyberte nastavení a poté jej potvrďte stiskem OK.

#### $4$  Vložte heslo.

- Pokud provádíte omezení přístupu poprvé, zadejte jako heslo číslo 9999. •
- $5$  Nastavení ukončete stiskem SETUP.

### Zadání hesla

- Stiskněte tlačítko SETUP
- $Vyberte$  [General] > [Set password].
- Vložte aktuální heslo.
	- Pokud provádíte omezení přístupu poprvé, zadejte jako heslo číslo 9999. •
- 4 Zadejte nové čtyřciferné heslo a poté jej potvrďte stiskem OK.
- $5$   $\,$  Zadejte nové heslo znovu a poté jej potvrďte stiskem OK.

# Návrat k původnímu nastavení

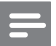

#### Poznámka

- Při návratu k původnímu nastavení nebude heslo omezení přístupu vynulováno. •
- Stiskněte tlačítko SETUP
- Vyberte možnosti **[General] > [Factory** settings] a stiskněte tlačítko OK. → Obnoví se výchozí nastavení.
- 3 Nastavení ukončete stiskem SETUP.

## Výběr poměru stran zobrazení na televizoru

Nastavte formát obrazovky, který bude odpovídat požadovanému vzhledu zobrazení na televizoru: Stiskněte tlačítko SETUP

- Vyberte **[Video] > [TV Display]**, poté vyberte možnost:
	- [16:9]: pro televizory se širokoúhlou obrazovkou •
	- [4:3 LB]: pro zobrazení širokoúhlého obrazu na běžných televizorech. Na horní a spodní straně obrazovky se mohou zobrazit černé pruhy. •
	- [4:3 PS]: pro obraz s plnou výškou na běžných televizorech. Postranní úseky obrazu mohou být oříznuty. •
- Nastavení potvrďte stiskem OK.
- Nastavení ukončete stiskem **SETUP**

# Volba formátu videovýstupu

Výchozí formát videovýstupu byl zvolen podle formátu, který se vysílá ve vaší zemi. Pokud vypadá obraz neobvykle, videovýstup změňte.

- Stiskněte tlačítko SETUP
- Vyberte [Video] > [TV Standard].
- $3$  Vyberte možnost a poté stiskněte tlačítko OK.
- Nastavení ukončete stiskem SETUP

## Volba audiovýstupu

- Stiskněte tlačítko SETUP
- $2$  Vyberte [Audio] > [Dolby].<br>3 Wherte možnost a poté stis
- Vyberte možnost a poté stiskněte tlačítko OK.
- 4 Nastavení ukončete stiskem SETUP

## Volba digitálního audiovýstupu

Pokud player připojíte k systému, který podporuje digitální formát zvuku, vyberte kompatibilní formát digitálního audiovýstupu.

- 1 Stiskněte tlačítko SETUP
- Vyberte [Audio] > [Digital (SPDIF)].
- $3$  Vyberte možnost a poté stiskněte tlačítko OK.
- 4 Nastavení ukončete stiskem SETUP.

# 6 Řešení problémů

#### Upozornění

• Neodstraňujte kryt zařízení player.

Pokud chcete zachovat platnost záruky, neopravujte systém sami.

Jestliže dojde k problémům s výrobkem player, zkontrolujte před kontaktováním servisu následující možnosti. Jestliže problémy nelze vyřešit, přejděte na web výrobku Philips (www. Philips.com/support) nebo se obraťte na servis Philips (viz kontaktní informace).V případě kontaktu servisu Philips buďte v blízkosti výrobku player a mějte k dispozici číslo modelu a sériové číslo (viz'Začínáme' na straně 28).

#### Nefunguje napájení

- Zkontrolujte, zda jsou oba kontakty síťového kabelu správně zapojeny. •
- Ujistěte se,že je v síťové zásuvce proud. •
- Zkontrolujte, zda je správně vložena baterie. •

Zkontrolujte, zda je správně připojen adaptér pro napájení v automobilu. •

#### le zobrazena zpráva "Žádný signál"

- Ověřte si,zda je player zapnut. •
- Zkontroluite, zda je zapojen kabel AV. •

#### Obraz je zkreslený

- Vyčistěte disk. Disk setřete čistou, měkkou bezprašnou tkaninou od středu směrem k okraji. •
- Ověřte si,zda je formát videovýstupu disku kompatibilní s televizorem. •
- Formát videovýstupu změňte tak, aby odpovídal vašemu televizoru nebo programu (viz'Volba formátu videovýstupu' na straně 47). •
- LCD monitor byl vyroben za použití velmi přesné technologie. Mohou se však na něm objevit trvale viditelné drobné černé nebo jasné (červené, modré, zelené) body, ledná se o normální důsledek výrobního procesu a nejedná se o závadu. •

#### Bez zvuku

Zkontrolujte, zda je kabel AV zapojen správně.

#### Disk nelze přehrát

Ujistěte se,že je disk vložen štítkem vzhůru. •

- Vyčistěte disk. Disk setřete čistou, měkkou bezprašnou tkaninou od středu směrem k okraji. •
- Zkontrolujte, zda disk není vadný vyzkoušením jiného disku. •

#### Přístroj nereaguje na dálkové ovládání

- Ověřte si,že se mezi dálkovým ovládáním a přehrávačem nevyskytují žádné překážky. •
- Dálkové ovládání nasměrujte zblízka přímo na player. •
- Vyměňte baterie v dálkovém ovládání. •
- Funkce není u disku dostupná. Řiďte se pokyny k disku. •

#### player se zahřívá

Při dlouhodobém používání se povrch přehrávače zahřeje.To je zcela normální. •

# Informace o produktu

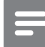

#### Poznámka

Informace o produktu jsou předmětem změn bez předchozího upozornění. •

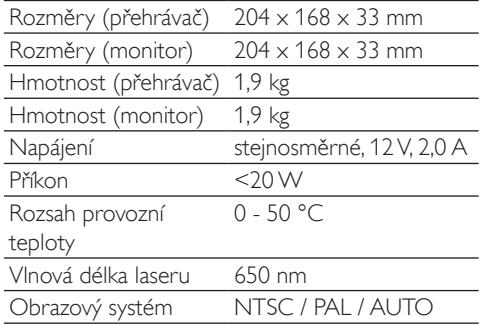

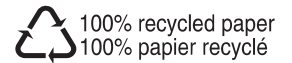